#### **Wymagania systemowe**:

PC z wolnym portem USB, kompatybilna z: WIN7/WIN8/WIN10/WIN11/MAC OS 10.12 i nowszymi/iOS 13.6 i nowszymi/Android 6.0 i nowszymi

## **Instalacja:**

Poprzez kabel: 1. Podłącz złącze USB myszy do portu USB komputera., 2. Przy pierwszym podłączaniu odczekaj 15 sekund, aż zostanie zainstalowany ogólny sterownik. 3. Aby uzyskać zaawansowaną konfigurację myszy, pobierz i zainstaluj specjalny sterownik ze strony www.marvogaming .eu (wymagane połączenie z Internetem). 4. Pobierz sterownik i kliknij dwukrotnie, postępuj zgodnie z instrukcjami wyświetlanymi na ekranie, aby zainstalować aplikację. Po pomyślnym zainstalowaniu aplikacji ikona zostanie wyświetlona na pasku zadań. Kliknij dwukrotnie tę ikonę, aby uruchomić aplikację.

Parowanie Bluetooth: naciśnij i przytrzymaj przycisk zasilania przez 3 sekundy — niebieskie światło zacznie migać w celu sparowania. W swoim urządzeniu wydaj zgodę na połączenie z MARVO Z Fit Pro.

Parowanie 2.4 GHz: Naciśnij jednocześnie lewy, środkowy i prawy przycisk myszy, a następnie włóż odbiornik 2,4 GHz do urządzenia.

UWAGA: Niestandardowe definicje makr są obsługiwane tylko przez system operacyjny Windows, mysz nie obsługuje oprogramowania ani podświetlenia po podłączeniu przez Bluetooth.

## **Użytkowanie:**

1. Naciśnij przycisk DPI pod kółkiem przewijania, aby zmienić czułość zgodnie z predefiniowanymi krokami DPI. 2. Przełącznik zasilania: przełącz w dół, aby wyłączyć całe zasilanie, przełącz w górę, aby włączyć podświetlenie myszy i opcję (zasilanie bezprzewodowe/przewodowe). Przełącz na środek: wyłącz podświetlenie myszy. 3. Przycisk 2,4G/Wireless: zielony kolor kółka dla połączenia przewodowego i niebieski kolor dla sieci bezprzewodowej. Jeśli odbiornik nie jest włożony - podświetlenie myszy będzie migać, po włożeniu będzie świecić zgodnie z ustawieniami DPI. 4. Podświetlenie logo i kółka przewijania: przy niskim poziomie naładowania baterii podświetlenie miga na czerwono (podświetlenie RGB wyłącza się automatycznie). Podczas ładowania podświetlenie miga na żółto. 5. Przełączanie podświetlenia: naciśnij jednocześnie środkowy przycisk i przycisk do przodu, aby przełączyć tryb podświetlenia.

## **Rozwiązywanie problemów:**

W przypadku nieprawidłowej obsługi wykonaj poniższe czynności:

- sprawdź połączenie z komputerem

# - sprawdź ustawienia komputera

# **Opakowanie zawiera:**

1 x mysz do gier Fit Pro G1W, 1 x instrukcja obsługi, 2 x wymienna nakładka na mysz, 1 x kabel zasilający. **Ogłoszenie:** 

Nie naprawiaj ani nie demontuj produktu ani jego poszczególnych części samodzielnie. W celu wymiany uchwytu Grip zastosuj się do odpowiedniego punktu instrukcji. Utrzymuj urządzenie w stanie suchym. Chronić przed opadami atmosferycznymi, wilgocią, wszelkiego rodzaju cieczami i kondensacją. Nie używaj produktu mokrymi rękami. Nie używaj ani nie przechowuj urządzenia w zakurzonym lub brudnym otoczeniu. Nie przechowuj urządzenia w wysokiej lub niskiej temperaturze (może ulec uszkodzeniu). Chronić przed upadkiem. Nie uderzaj ani nie potrząsaj urządzeniem, ponieważ może ulec uszkodzeniu.

#### **Warunki przechowywania**

1. Zabrania się zrzucania towaru lub upuszczania go z wysokości na ziemię., 2. Jeżeli towar znajduje się w miejscu o podwyższonej wilgotności, zaleca się stosowanie opakowań zabezpieczających przed wilgocią., 3. Zabrania się układania więcej niż 4 sztuk opakowań jedna na drugiej

#### **Konserwacja:**

Dbaj o to, aby czujnik myszy oraz teflonowe ślizgacze były zawsze czyste. Zapobiega to zniekształconym ruchom myszy. **Warunki gwarancji**

Okres gwarancji rozpoczyna się od dnia zakupu. W przypadku wady skontaktuj się ze sprzedawcą, podając wyjaśnienie wady, dowód zakupu i wszystkie akcesoria. W przypadku braku elementów takich jak instrukcja obsługi, oprogramowanie lub inne części prosimy o kontakt ze sprzedawcą. Gwarancja traci ważność w przypadku zmian w produkcie, uszkodzeń mechanicznych, użytkowania do innych celów niezgodnych z przeznaczeniem, napraw dokonywanych przez osoby trzecie oraz zaniedbań. W żadnym wypadku producent nie ponosi odpowiedzialności za jakiekolwiek przypadkowe lub wtórne szkody, w tym utratę dochodów lub inne straty biznesowe wynikające z użytkowania tego produktu.

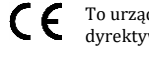

dzenie jest zgodne z zasadniczymi wymaganiami oraz innymi stosownymi warunkami odpowiednich dyrektyw europejskich. *Declaration of Conformity: www.lamaplus.com.pl/dokumenty* 

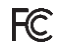

To urządzenie jest zgodne z częścią 15 przepisów komisji FCC. Używanie jest ograniczone następującymi warunkami: (1). Urządzenie to nie może powodować zakłóceń (2). Urządzenie to musi akceptować wszelkie odbierane zakłócenia, włącznie z zakłóceniami, które mogą powodować niepożądane działanie.

Ten symbol oznacza, że produkt nie powinien być traktowany jako odpad komunalny. Powinno się go dostarczyć do  $\boxtimes$ odpowiedniego punktu zbiórki sprzętu elektrycznego i elektronicznego, lub zwrócić się do dostawcy w celu utvlizacji.  $\equiv$ 

**RoHS** Dyrektywa w sprawie ograniczenia stosowania niebezpiecznych elementów (ołowiu, rtęci, sześciowartościowego chromu, kadmu, polibromowanych bifenyli, polibromowanego eteru fenylowego).

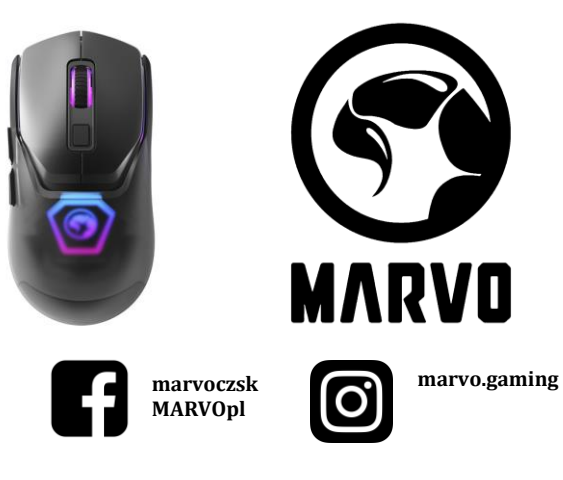

**www.marvogaming.eu**

# **CZ – Herní/Kancelářská myš Fit Pro G1W - uživatelská příručka Vlastnosti:**

Ergonomický design a dva rozměry krytů na myš umožňují uzpůsobit její velikost pro různé typy dlaní. Paleta 16,8 milionů barev, 7 módů podsvícení a volitelné barevné kryty myši garantují široké možnosti přizpůsobení. Až 3 způsoby připojení: kabelové, 2.4 GHz, Bluetooth. Zabudovaná baterie o kapacitě 600 mAh umožní fungování až na 120 hodin bez potřeby nabíjení. Doba fungování myši je závislá na způsobu bezdrátového připojení myši (2.4 GHz nebo Bluetooth). **Technická specifikace:**

Senzor: Pixart® 3370, DPI: až 19 000 (pro kabelové a 2.4 GHz připojení); až 2 400 (pro Bluetooth připojení), Počet tlačítek: 7 (programovatelných), Životnost tlačítek: 50 mil. kliknutí, Podsvícení: RGB (při připojení v režimu Bluetooth myš nesvítí), Odezva: 1000 Hz (pro kabelové a 2.4 GHz připojení); 125 Hz (pro Bluetooth připojení), Dosah bezdrátového připojení: až 10 m, Baterie: 3.7V-600 mAh, Doba nabíjení: 3 hodiny, Připojení: USB 2.0, bezdrátové 2.4 Ghz, Bluetooth, Délka kabelu: 1.6 m, Rozměry krytu (malý): 110x 60.5 x 40.5 mm, (velký): 126.5 x 63.5 x 40.5 mm. Váha: 96 g (malý kryt), 107 g (velký kryt). **Systémové požadavky:**

PC s volným USB portem, kompatibilní s: WIN7/WIN8/WIN10/WIN11/MAC OS 10.12 a vyšší/iOS 13.6 a vyšší/Android 6.0 a vyšší

#### **Instalace:**

Kabelové připojení: 1. Připojte myš k počítači pomocí přiloženého USB kabelu, 2.4 GHz bezdrátové připojení: Připojte USB přijímač myši do USB portu počítače., 2. Při prvním připojení počkejte 15 s, dokud se nenainstaluje obecný ovladač., 3. Pro pokročilou konfiguraci myši si stáhněte a nainstalujte specializovaný ovladač z www.marvogaming.eu (je požadováno připojení k internetu). 4. Stáhněte si ovladač a dvakrát klikněte, postupujte podle pokynů na obrazovce a nainstalujte aplikaci. Po úspěšné instalaci aplikaci, bude ikona zobrazená na hlavním panelu. Poklepáním na tuto ikonu spustíte aplikaci. Párování Bluetooth: Stiskněte a přidržte tlačítko pro připojení po dobu 3 sekund – modré světlo začne blikat pro režim párování. Ve svém zařízení najděte název myši: MARVO Z Fit Pro.

Párování 2.4 GHz: Stiskněte současně levé, prostřední a pravé tlačítko myši, poté vložte do vašeho zařízení 2.4 GHz přijímač. POZNÁMKA: Vlastní definice maker jsou podporována pouze operačním systémem Windows, při připojení přes Bluetooth myš nepodporuje software ani podsvícení.

### **Použití:**

1. Stisknutím tlačítka DPI pod rolovacím kolečkem změňte citlivost podle předdefinovaných kroků DPI. 2. Přepínač napájení: přepnutím dolů vypnete veškeré napájení, přepnutím nahoru zapnete myš a její podsvícení , přepnutím do středu vypnete podsvícení myši. 3. Tlačítko 2.4G/Bluetooth připojení: barva scrollovacího kolečka je zelená pro 2.4 Ghz připojení a modrá pro Bluetooth připojení. Pokud není vložen přijímač - podsvícení myši bliká. Po vložení svití podle nastavení DPI.

4. Podsvícení loga a scrollovacího kolečka: při nízké úrovni baterie podsvícení červeně bliká (RGB podsvícení se automaticky vypne). Během nabíjení podsvícení žlutě bliká. 5. Přepínání podsvícení: stiskněte současně střední tlačítko a tlačítko vpřed pro přepnutí módu podsvícení.

**Výměna krytu:** Jemně sejměte boční tlačítka myši. Stisknutím horní části myši ji vysuňte z rukojeti. Nasaďte vyměnitelný kryt a jemně na něj zatlačte, aby se vešel do těla myši. Znovu připevněte boční tlačítka do příslušných držáků.

# **Obsah je uzamčen**

**Dokončete, prosím, proces objednávky.**

**Následně budete mít přístup k celému dokumentu.**

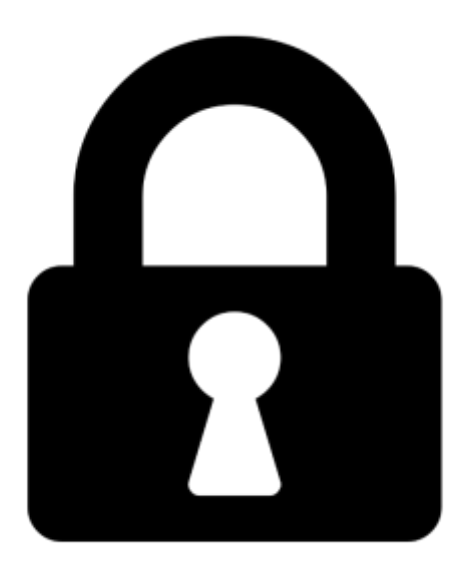

**Proč je dokument uzamčen? Nahněvat Vás rozhodně nechceme. Jsou k tomu dva hlavní důvody:**

1) Vytvořit a udržovat obsáhlou databázi návodů stojí nejen spoustu úsilí a času, ale i finanční prostředky. Dělali byste to Vy zadarmo? Ne\*. Zakoupením této služby obdržíte úplný návod a podpoříte provoz a rozvoj našich stránek. Třeba se Vám to bude ještě někdy hodit.

*\*) Možná zpočátku ano. Ale vězte, že dotovat to dlouhodobě nelze. A rozhodně na tom nezbohatneme.*

2) Pak jsou tady "roboti", kteří se přiživují na naší práci a "vysávají" výsledky našeho úsilí pro svůj prospěch. Tímto krokem se jim to snažíme překazit.

A pokud nemáte zájem, respektujeme to. Urgujte svého prodejce. A když neuspějete, rádi Vás uvidíme!